## Web会議・Webセミナーシステム「Zoom」使い方マニュアル

「Zoom」はアカウント登録が不要なWeb会議・Web配信システムです。パソコンや スマートフォンを使って、セミナーやミーティングをオンラインで開催する為に開発された アプリです。セミナー主催者から招待URLを受け取り、指定の時間にそのURLをクリッ クするだけでセミナーに参加できます。

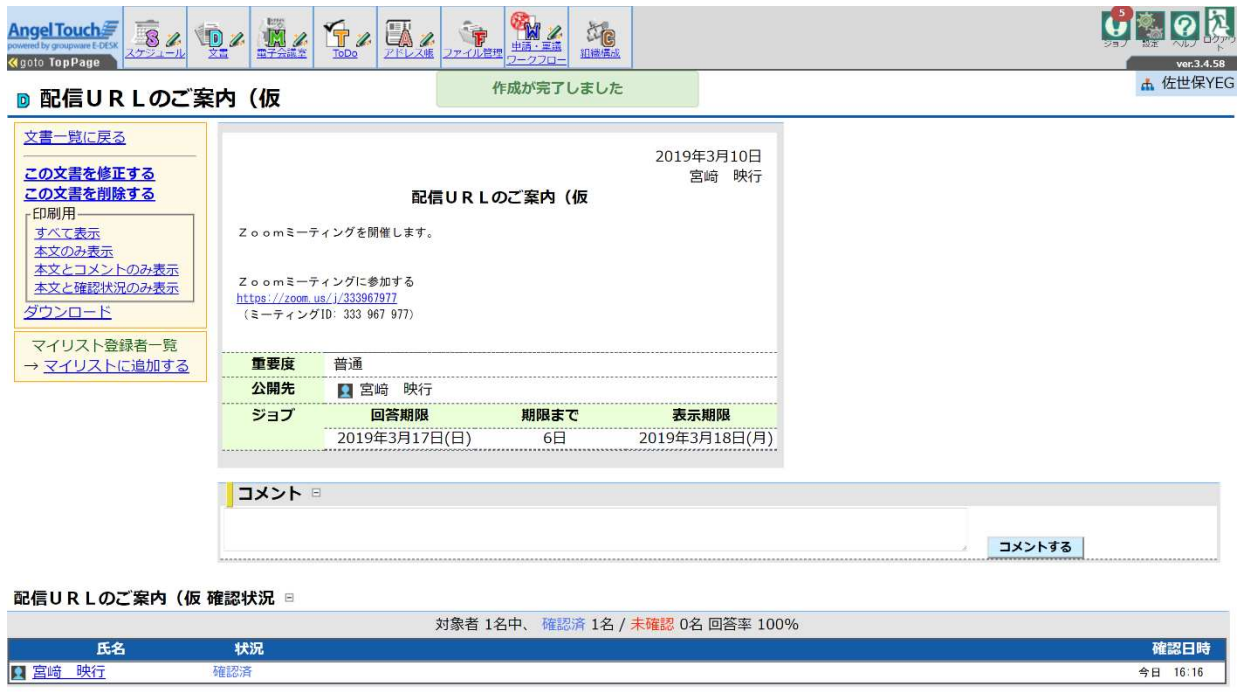

パソコンで招待URLをクリックすると、パソコンに「Zoom」がダウンロードされ、下 のような画面になります。ダウンロードされたファイルをクリックするとインストールさ れ、そのままミーティングに参加できます。

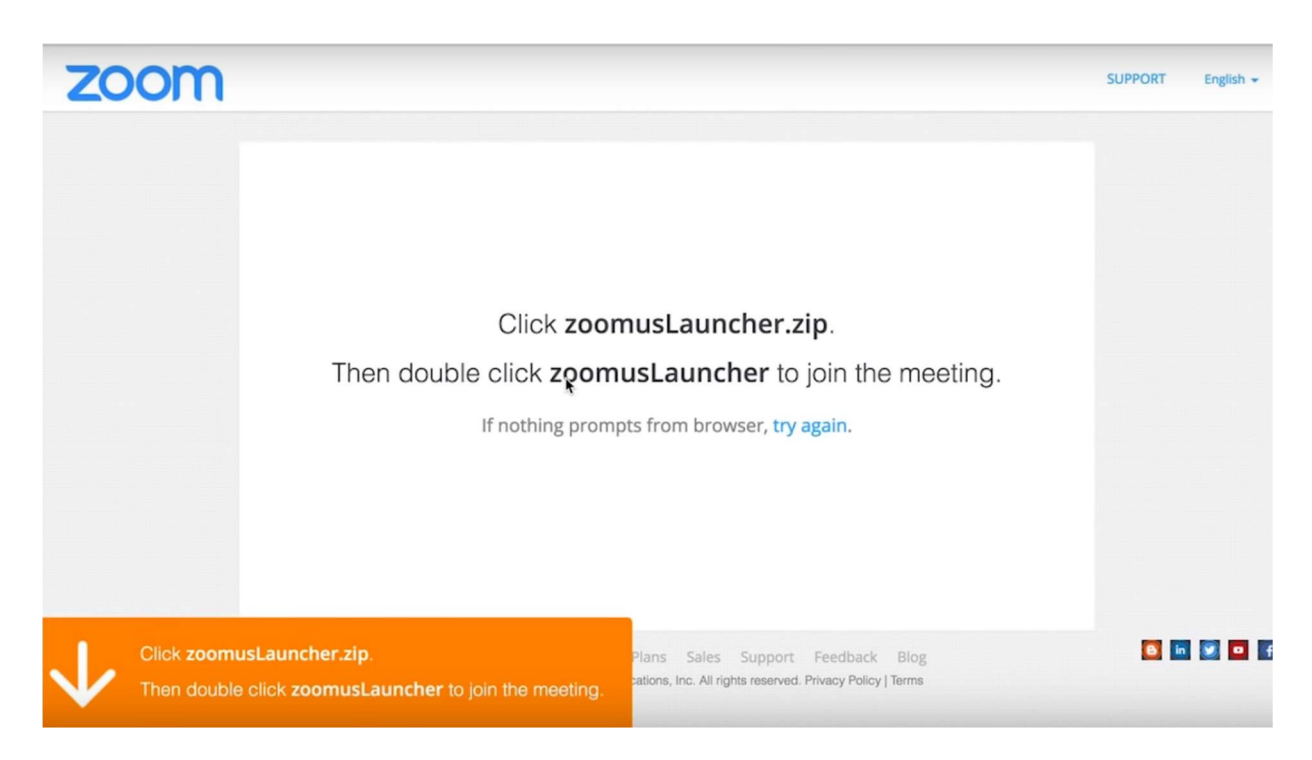

パソコン内蔵のカメラ・マイクを使用するかの確認画面が出てきますので、"コンピューター でオーディオに参加"をクリックしてください。

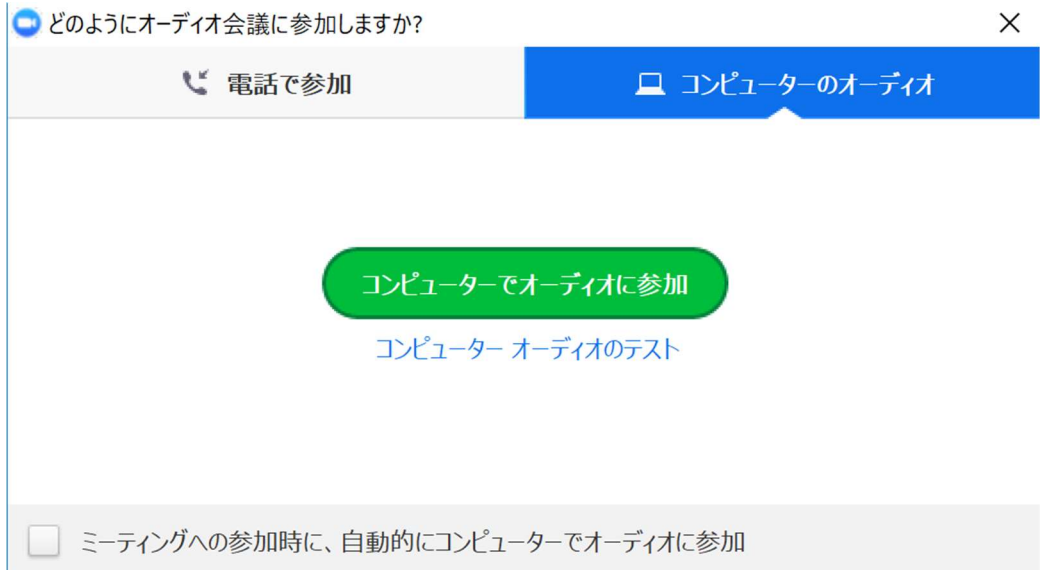

## スマートフォンやタブレット端末で参加する場合は、インストール後にアプリを起動し、指 定のミーティングIDを入力して参加ボタンをタップしてください。 (※下の画像はミーティングIDが異なります)

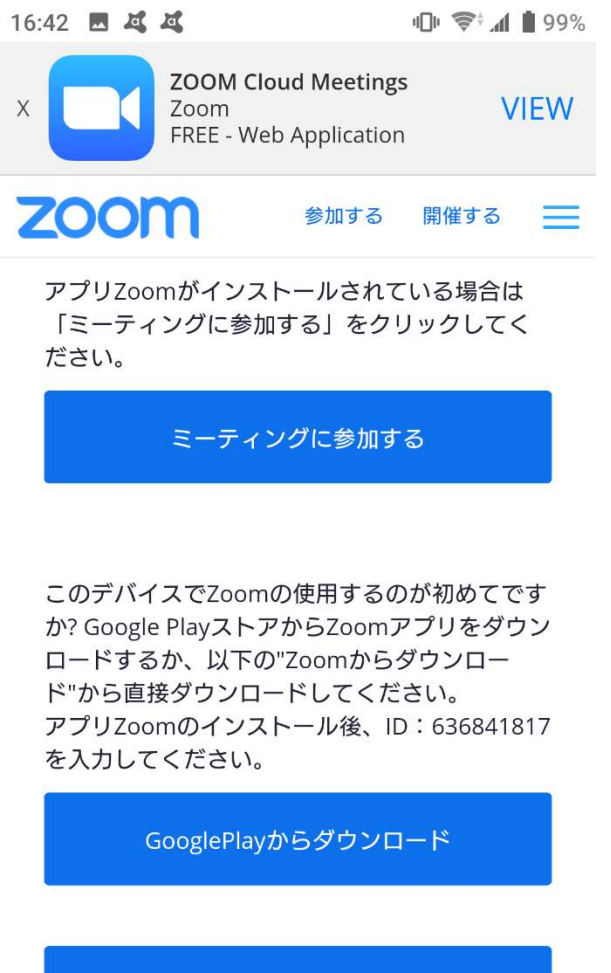

 $\bigcirc$  $\Box$